## Σύντομη οδηγία για την τροποποίηση της λίστας ονομάτων Τ-ΟS

## www.e-anagnostou.gr

1. Connect the '2-wire adapter' into the system, USB to PC, BUS port to BUS port(can be connected to any BUS port in the system).

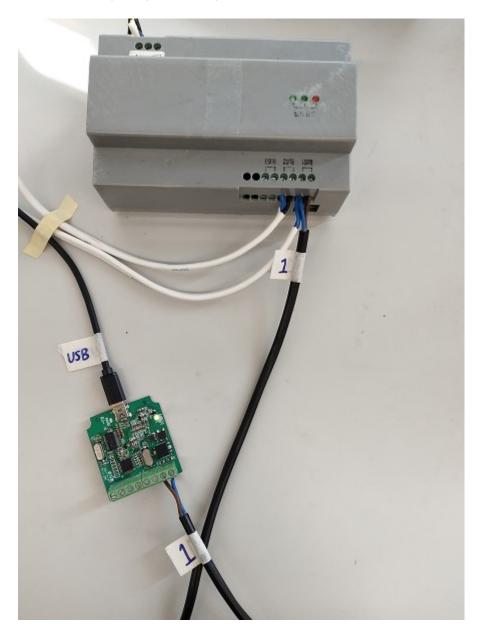

Set the dialer 1 from the back of the OS, 1  $\underline{\text{on}}$  2  $\underline{\text{off}}$  , then power up the device.

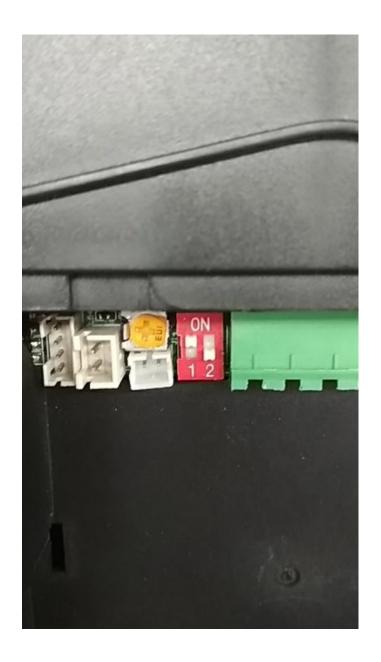

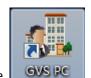

2. Open the software GVS PC

First open the COM port and connect device.

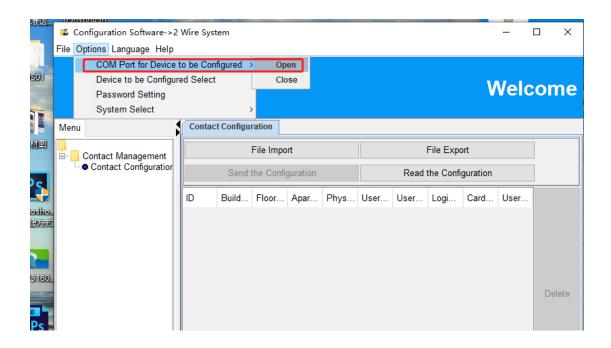

Then choose 2 wire system. (or IP system)

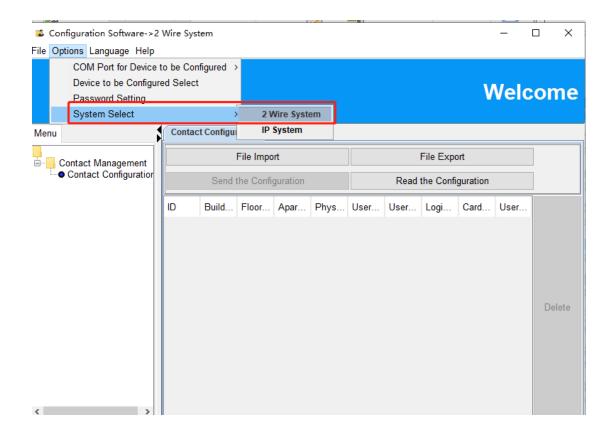

click 'File export', then you will get an excel file with information as below:

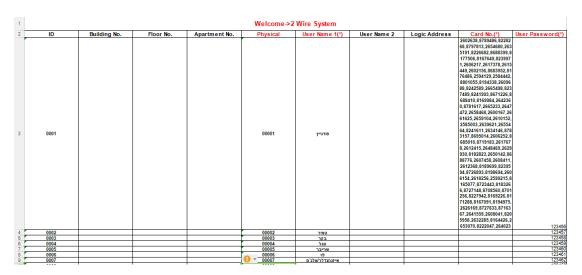

Remark: You need to input a random User password for each ID when you input the registered cards, just show as the picture, and all cards could type in one user.

- 3. You can change the user name, or physical address that refers to actual apartment(room no.) with this file.
- 4. After the modification is done, save the file and import it to the OS by clicking 'File import' and 'Send the configuration'.